## **How to use the "contains" method in a workflow**

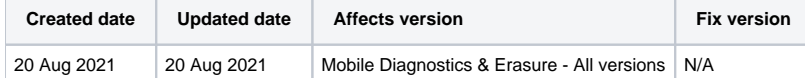

## **Description**

The "contains" method is a powerful tool to use in a Blancco Mobile Diagnostics and Erasure workflows.

The syntax Blancco uses is different from other programming languages. See the below to successfully use the contains method in your workflows.

## Step by step instructions

- 1. Determine which device custom field or variable you want to evaluate, and what the value you are looking for is.
- 2. Add in a Condition Blob in the appropriate location of the workflow and change the condition input type from "Basic" to "Advanced".
- 3. As the conditional statement, enter the device custom field, or the variable you want to evaluate, and the value in the following format:

contains(<DEVICECUSTOMFIELD X>,"value")

Finished condition should look similar to the example below:

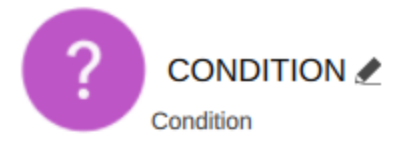

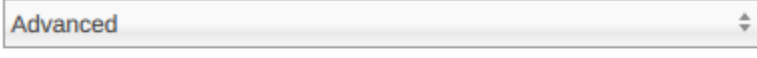

Wait until condition is met:

Conditional statement:

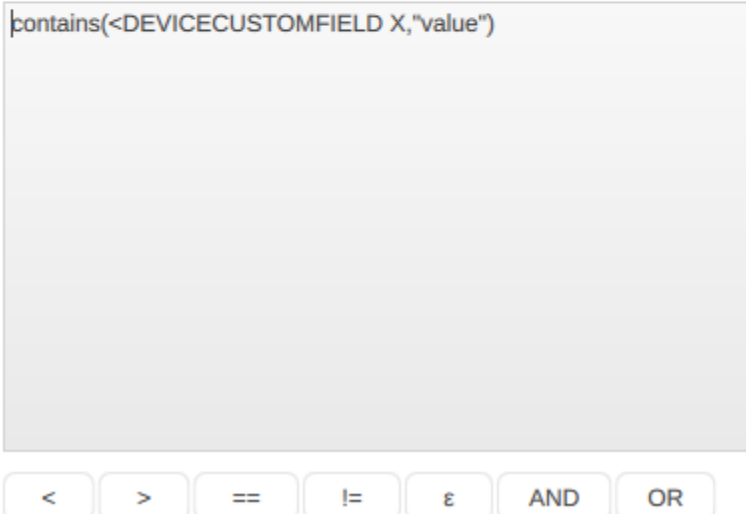